# **Design and implementation of Traffic Sign Recognition System Based on MATLAB**

## **Jiulong Zhang Chao Zhang Junxia Zhang**

Xihua University, Chengdu, Sichuan, 610039, China

#### **Abstract**

With the continuous improvement of Internet technology and people's living standards, private cars are popular in every household. Many traffic accidents have brought misfortune to people's lives. With the deepening of research, the practicality of driverless cars has gradually attracted people's attention. However, in driverless driving, traffic sign recognition is an important task. This paper designs and simulates the traffic sign recognition system based on MATLAB. The main content is to carry out five modules of image reading, color component extraction, interference removal, image segmentation and image recognition of traffic signs based on the principles of traffic sign recognition and positioning, morphological operation principle and template matching algorithm, and recognize the traffic signs in the images through MATLAB simulation. The traffic sign recognition system greatly reduces the frequent occurrence of traffic accidents, and also lays a certain theoretical and practical foundation for the future of unmanned driving, unmanned aerial vehicle navigation and guide crutches.

#### **Keywords**

traffic signs; image segmentation; morphology; template matching

# 基于 MATLAB 交通标志识别系统的设计与实现

张九龙 张潮 张俊霞

西华大学,中国·四川 成都 610039

## 摘 要

随着互联网技术的不断提高,人民生活水平也不断提高,私家车在每家每户都流行起来,众多的交通事故给群众生活带来 了不幸,伴随着研究的深入,无人驾驶汽车的实用性逐渐备受人民关注。然而,在无人驾驶中,交通标志识别是一项重要 的任务。论文基于MATLAB设计并仿真交通标志识别系统,主要内容为基于交通标志识别定位、形态学操作原理、模板匹 配算法等原理对交通标志进行图像读取、颜色分量提取、去除干扰、图像分割、图像识别五大模块,通过MATLAB仿真识 别图像当中的交通标志。交通标志识别系统很大程度上减少了交通事故频发现象,也为未来的无人驾驶、无人机导航以及 导盲拐杖奠定了一定的理论基础和实践依据。

#### 关键词

交通标志;图像分割;形态学;模板匹配

# 1 引言

由于科技的发展趋势,全球汽车工业生产迅猛发展, 交通运输道路网不断扩大和健全,为经济社会发展带来了 重要保障, 却也增添了一些缺点, 不仅仅是环境污染、电 力能源消耗和道路拥挤,并且道路交通事故高发,严重危 害了大家的幸福生活。交通标志包括关键的道路标示信息。 因为道路和各种标志的多元性,交通标志的检验和鉴别成 为智慧交通和自动驾驶科学研究的热点话题。因为天气原 因,交通标志被毁坏,房屋建筑很有可能被挡住,都是会 导致检验和鉴别效果的偏差。无法满足驾驶人员对辅助驾 驶信息的要求。交通标志识别技术能够合理处理这种情况,

【作者简介】张九龙(1998-),男,中国四川南充人,在 读本科生,从事交通运输研究。

不仅仅能够提升各种各样交通设施的交通出行安全系数, 可以降低电力能源应用和环境污染,给世界和人类社会产 生众多益处。

## 2 交通标志识别系统的设计

#### 2.1 图像处理与识别系统的构成

在使用微机图像处理系统的过程当中,可以将其总结 为以下三个部分。

## 2.1.1 采集部件

我们在进行采集的过程当中,就是通过将原始的图像 数据来进行加入计算机整体的内部因素当中,并且在整体 的采集中也将其中所存在的信号转换为对应的数字,在计 算机接收之后再进行整体的运算操作。

#### 2.1.2 图像处理部件

我们相聚于危机的图像处理过程当中,图像处理工作

室由微信来进行完成的危机的扩展,汤也具有对应的采集 卡,我们再进行处理的过程当中,主要将其储存到计算机的 内存中来,实现各项步骤能够通过直接使用的内存采集卡来 进行交换工作,提高图像处理过程中的速度所在。

## 2.1.3 识别结果的输出部件

图像能够实现输出和处理的过程是最终的目的,并且 我们从广义的角度来讲,对图像进行输出,我们可以表现为 以下两种模式,第一种就是能够根据图像处理的结果来做出 对应的预判,比如说在进行质量检测的过程当中可能会存在 合格和不合格的现象,在输出的过程当中,我们一定要以其 作为最终的形式来进行表达,而这种提示就可以根据计算机 屏幕的信息或者是电频信号的高低来进行输出和运作。

#### 2.2 基于颜色特征的目标提取

本设计是采用基于颜色的方法,以红色的禁令标志为 例,在图像中需要找出红色分量明显的区域。基于一幅读取 的交通标志图像,彩色图像上面的每一个像素点,它的是 有 R、G、B 三个通道分别取一个数字,也就是灰度直方图 0~255 组成。因为世界上的任何颜色都是由这三个颜色按照 不同的比例组成的。所以对于图像上面的每一个像素点,先 求出每一个像素点的 R、G、B 三个灰度值。只要这三个灰 度值的关系满足对应的关系,那么这个像素点就会变成白 色,不符合这个关系的像素点就会变成黑色。

在进行图像的二值化处理的过程当中,就是将图像上 所显示的灰度值来进行测定,表现出整体所呈现的黑白效果, 也就是其中所体现的各种亮度的等级进行展示的图像模式。

### 2.3 基于颜色模型的图像分割

我们下去图像进行分割之后,图像当中可能会出现一 些杂散的噪点,我们需要对这些噪点来进行过滤,再进行反 应的过程当中,使对应的目标进行缩小,其中,可以消除小 于结果元素所在的噪声点,能够对上一节当中图像当中的目 标进行标记和追踪工作,所以我们很容易得到所有轮廓去的 长度和面积方面的信息,并且进行标识。

### 2.4 图像模式识别

基于目标的匹配首先提取感兴趣的目标,然后与计算 机存储的标准模板进行匹配,最终建立对输入的解释。先训 练交通标志,对应是TrainBP.m,论文定义每个交通标志的标签。

对每个图片进行必要的预处理,如 imresize 统一成统 一的大小,灰度化,二值化。最后二维向量变为一维向量。

方便数据的对比。即对每一个交通标志进行模板匹配 识别,得到一个特征值即切割到的字符。识别的时候,将上 图得到的交通标志的彩色图像,进行预处理,也同样得到一 个特征值,将特征值和样本库里面的字符进行对比,最小差 值即为结果。

## 3 交通标志识别系统的实现

## 3.1 GUI 设计与制作

在进行界面的设计过程当中,我们通过找出其中所存

在的图形用户来进行整体的设计工作,其中,在进行设计的 过程中,更加方便和快捷再进行使用时,就可以一起对应的 工具和方法进行采用,比如设计,一个设计优秀的图像能够 更加直观,可以熟知应该怎样去进行操作。

GUI 制作与设计主要有几大模块:图片读取模块、颜 色分量提取模块、去除干扰及分割模块、图片识别模块。

### 3.1.1 图片读取

在图像进行模式识别之前,首先就是要从模板库中读 取模板,之后才可以进行匹配识别。在进行图片读取时,点 击按钮,选择对应识别的交通标志颜色类型,同时为后面的 颜色分量提取进行下一步研究,中国的交通标志颜色主要为 红、黄、蓝,本课题设计依照红、黄、蓝三种颜色标识进行 设置选择检测按钮。

表 1 就是测试图片读取算法的部分实现代码。

#### 表 1 图片读取的核心代码

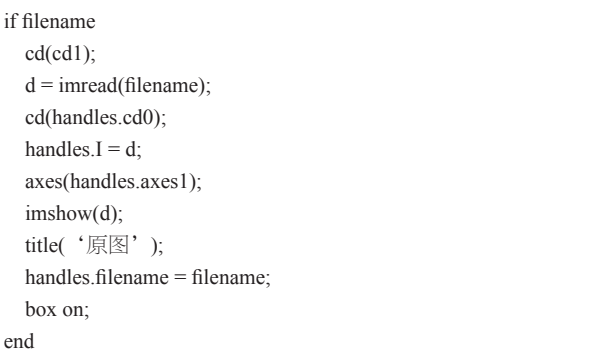

#### 3.1.2 特征提取

其中所体现的图像特征就包括形状特征和颜色特征, 而颜色特征当中就具有一定的旋转和尺度的不变性所在,所 以我们在进行采取的过程当中,一定要招惹其中所存在的特 性来进行分析和使用。

RGB 图像读入之后,获取感兴趣的目标区域,交通 标志是红色的,需要在该图像中需要找出红色分量明显的 区域。

## 3.1.3 图片分割

由于旁边建筑物的遮挡,会出现较多的噪声和杂志, 存在误差,需要将干扰给去除。论文通过先膨胀后腐蚀的设 计方法实现,用来填充物体内细小空洞、连接与物体相粘连 的物体、同时可以平滑其边界,但是并不改变其面积大小。 标记连通区域,去除小面积的误差(这里指噪声),通过形 态过滤,去除干扰后保留下来的作为目标区域。调用函数 bwareaopen,表 2 为去除小面积干扰的部分实现代码。

#### 3.1.4 图片识别

交通标志识别是将检测后特征提取的图像具体的标识 内容识别出来,运用计算机智能处理技术输入到控制器,控 制整车的运行状态,或者通过语音或其他方式供驾驶员了解

道路场景状况规范自己驾驶行为。

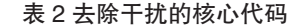

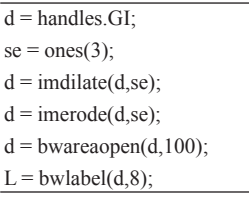

将 RGB 原图分割出来之后,再将其灰度化、二值化、 反色处理,之后将其大小调整至和模板大小一样,因为模板 匹配的时候,两幅二值化图片的大小要一样才能够进行模板 匹配,之后再读取模板,同样对模板库里的图片取特征值, 调用识别函数,切割的字符与模板库里的字符做差值对比, 输出最小值,就可以得出该图片和模板库里面哪一幅图片相 似度最大了(见表 3)。

表 3 模板匹配核心代码

| for $i=1:18$                                       |
|----------------------------------------------------|
| Template=imread(strcat('模板库\',num2str(j),'.jpg')); |
| Template=rgb2gray(Template);                       |
| Template=im2bw(Template);                          |
| Differ=Im-Template;                                |
| $Compare(i)=sum(sum(abs(Differ)))$ ;               |
| end                                                |
| index=find(Compare==(min(Compare)));               |
| index=num2str(index);                              |
|                                                    |

# 3.2 GUI 界面系统测试

MATLAB GUI 为图形用户界面(Graphical User Interface, 简称 GUI,又称图形用户接口)是指采用图形方式显示的计 算机操作用户界面,是 MATLAB 用户可视化交互式的工具, 运用 GUI 生成的操作界面用户可以不用浏览烦冗的代码而 进行操作。

图 1 就是用 MATLAB 里面的图形用户界面的各种控件 来设计的交通标志识别系统界面。

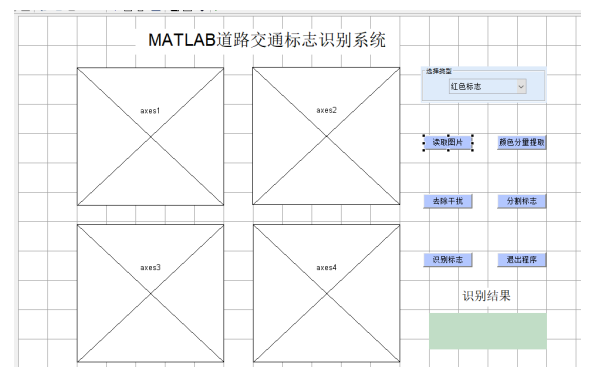

图 1 道路交通标志识别系统运行前界面

#### 4 结语

在当今时代发展过程当中,科技越来越发达,并且有 伴随着自动化的现象也越来越提高了,整体的发展要求,并 且,有的国家在进行驾驶的过程当中,通过将各项交通工具 进行投入和使用来进行表达,其中就包括中坚力量的存在。 而我们在进行研究的过程当中,也取得了一定的研究成果。 学到了很多相关的知识理论算法。但是在过程中遇到过不少 难题。在实验分析过程中仍有许多不足与干扰影响系统的准 确实现。

随着学术发展的研究,国际智能化技术的发展十分迅 猛,在各个方面也是逐步突破,相信无人驾驶汽车也会很快 被带入现实生活中,逐渐地流行起来,这对于交通安全事故 是具有重大意义的。

#### 参考文献

- [1] 张淑芳,朱彤.基于残差单发多框检测器模型的交通标志检测与 识别[J].浙江大学学报(工学版),2019,53(5):940-949.
- [2] 蒋刚毅,郑义.基于数学形态学的交通标志自动识别[J].汕头大学 学报:自然科学版,1998,13(1):90-96.
- [3] 沙莎,肖学钢.一种多通道融合的交通标志检测方法[J].计算机工 程,2009,35(6):202-204.
- [4] 朱淑鑫.基于颜色特征的交通标志图像分割研究[J].考试周 刊,2012(81):111-112.